# IP 网络呼叫对讲系统

(注册版)

简 易 说 明 书

使用前请详细阅读

注:本说明书仅提供简易组网方式以及基本设置办法,详情咨询请联系技术人员

# 一、概 述

IP 网络对讲系统由管理主机、对讲分机在局域网内组成,采用国际通用标准 SIP 协议以及网络 TCP/IP 协议进行通讯, 将语音流封装在 UDP 数据包内在网络上 进行传输。IP 网络对讲系统拥有传输性能好,传输距离远,建设成本低等诸优势; 1、管理主机:即对讲主机或叫寻呼话筒,安放在主控中心/值班室/指挥中心等, 可以对终端进行对讲、广播喊话、监听、监视、接收报警等功能;

2、对讲终端:即对讲分机或叫对讲面板,放在需要求助或对讲的场所,具有免提 喇叭外放功能;只需一键呼叫,就可向主控中心呼叫、求助、咨询,实现(可视) 对讲;另外有多个扩展口,可以外接报警灯、喇叭、电锁、门磁等设备;

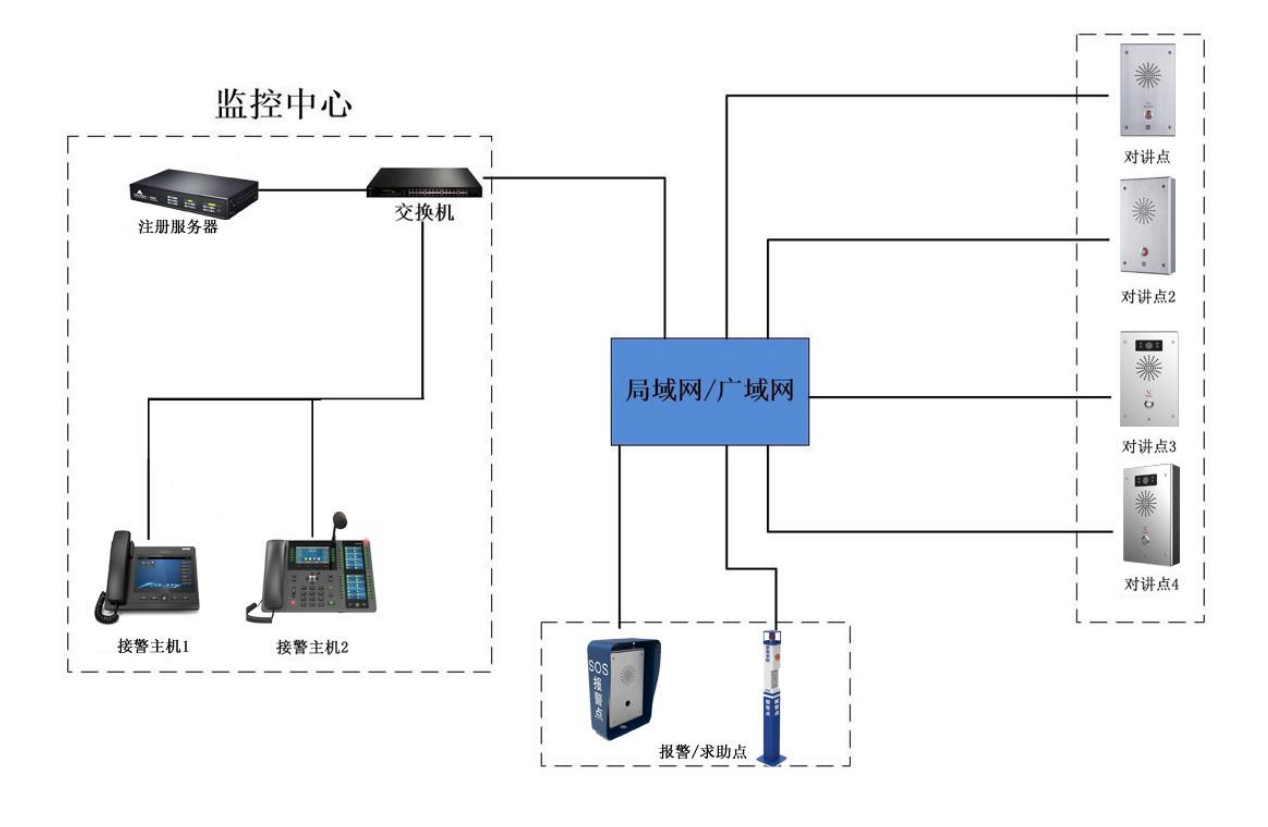

系统拓扑图

# 二、设备连接

#### **1**、分机连接网络(面板、终端、按钮):

取 1 台分机,取下后盖,找到 WAN 口(黄色口)(其他接口不用管),连上网线,接到交换机, 然后接电,等待启动,大约1种,期间不要有任何操作;

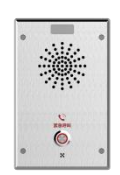

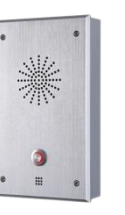

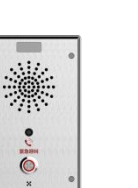

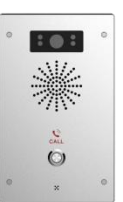

#### **2**、主机连接网络(话机、主机、话筒、电话机):

取 1 台主机, 找到 WAN 口 ("品"字口)(其他接口不用管), 连上网线, 接到交换机, 然后接 电,等待启动成功;

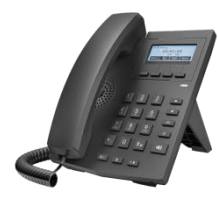

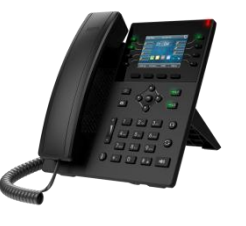

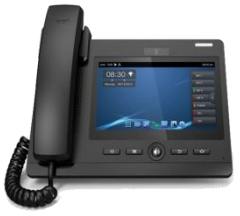

 $\pi$   $\times$ 

#### **3**、服务器连接网络(服务器、注册服务器、地址盒):

取 1 台服务器, 找到 WAN 口 (其他接口不用管), 连上网线, 接到交换机, 然后接电, 等待启 动成功;

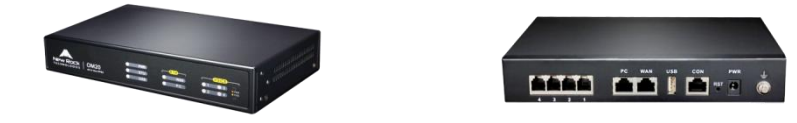

#### **3**、电脑连接网络:

取 1 台电脑, 找到网口, 连上网线, 接到交换机(如果是无线网, 使其在同一个局域网也可以), 在【网络】-【适配器选项】-【以太网】-【TCP/IPV4】-【使用下面 IP 地址】-【高级】,可以添 加很多网段的地址;

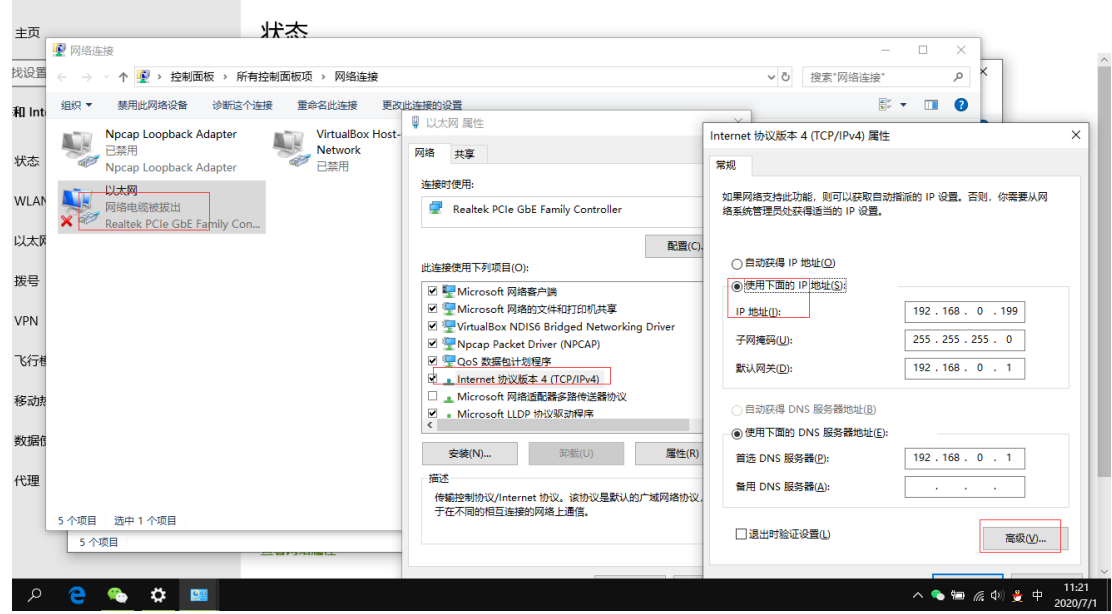

# 三、设备信息配置

# **1**、服务器配置

1.找到服务器的默认 IP 地址;(默认是 192.168.2.218 或者 1.250, 如果无法 ping 通, 联系技术人员)

2.谷歌浏览器登录服务器的默认 IP 地址;(用户名、密码都在设备标签纸上)

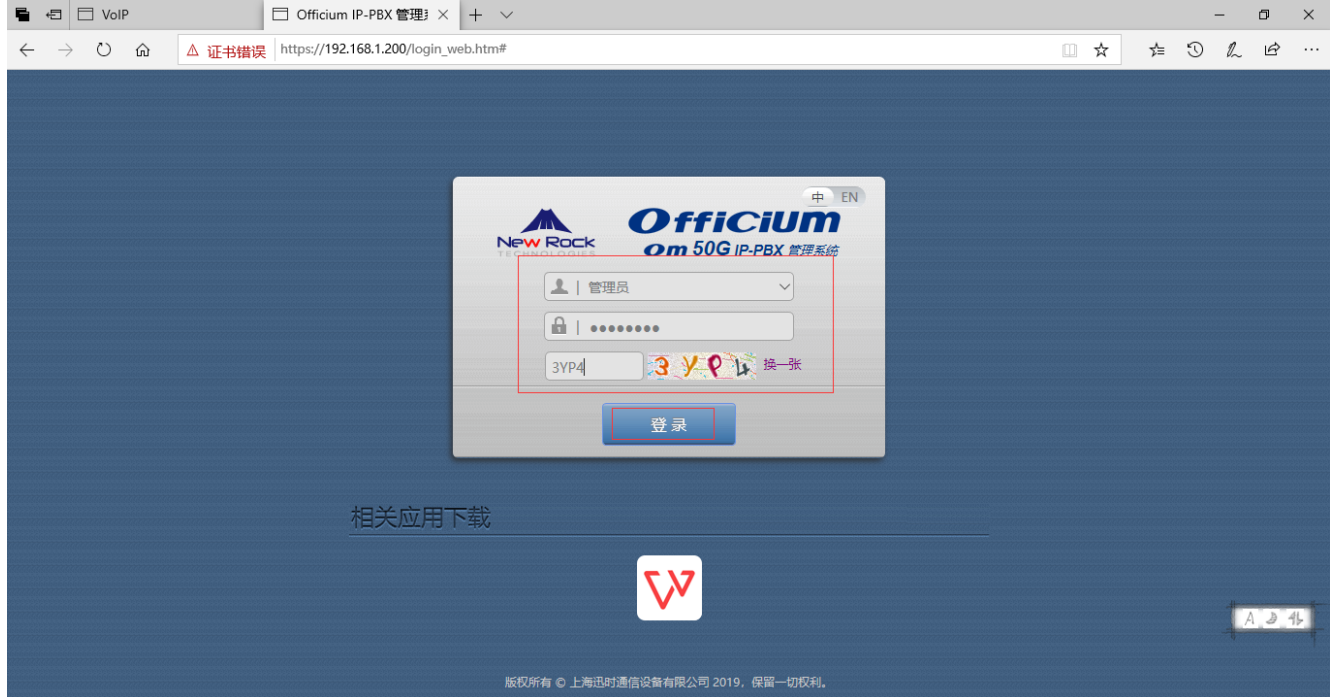

3.修改服务器的 IP 地址为现场实际所需的地址;(在网络设置里,根据自己的需要修改)

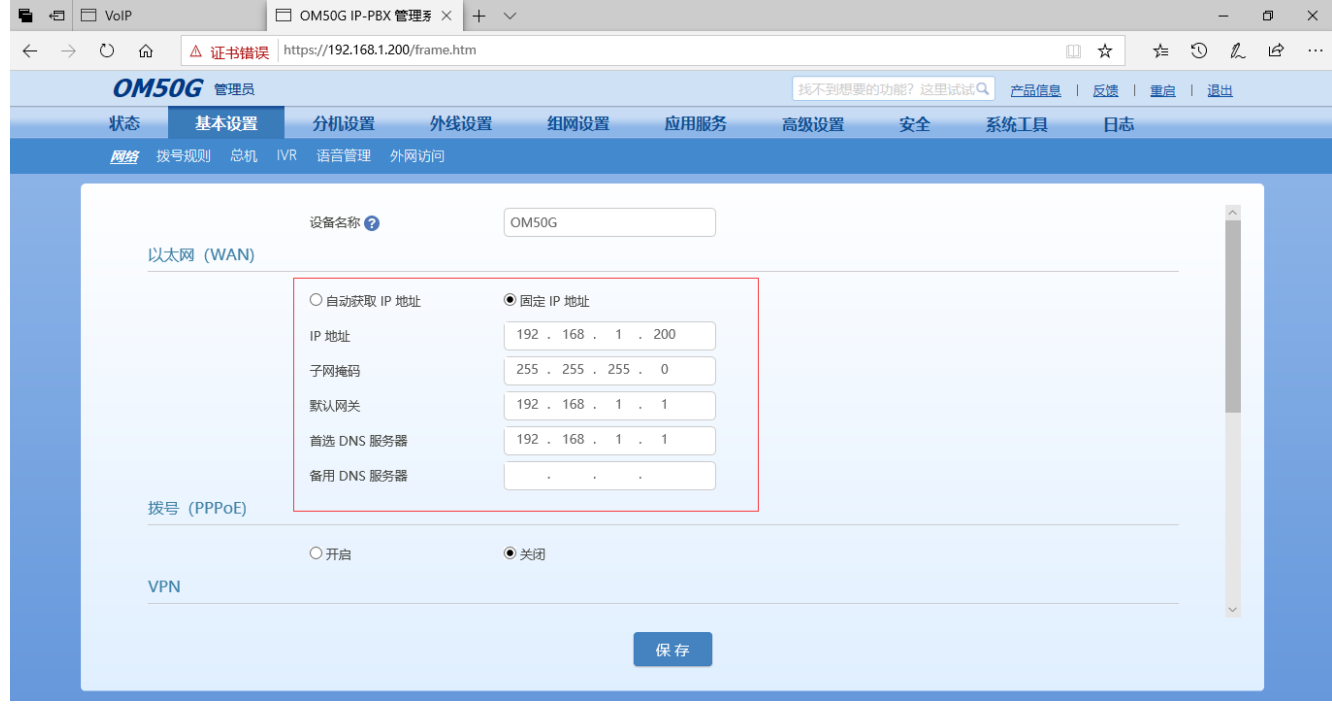

4.在 IP 分机界面,建立分机账号和密码;

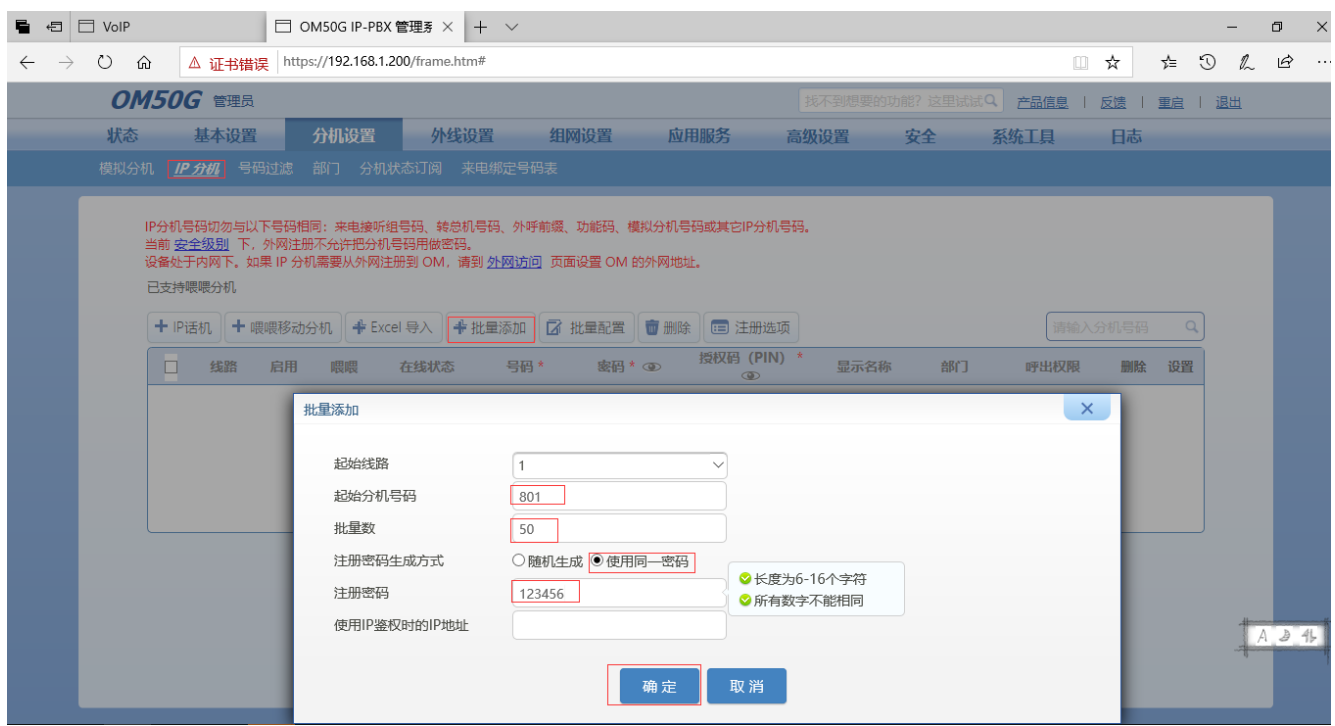

6.记录服务器的 IP 地址、分机账号和密码;

# **2**、主机配置

1.找到主机的默认 IP 地址;(默认是 192.168.1.179、x.x.1.231, 如果不是请联系技术人员)

2.谷歌浏览器登录主机的默认 IP 地址;(用户名 admin 密码 admin)

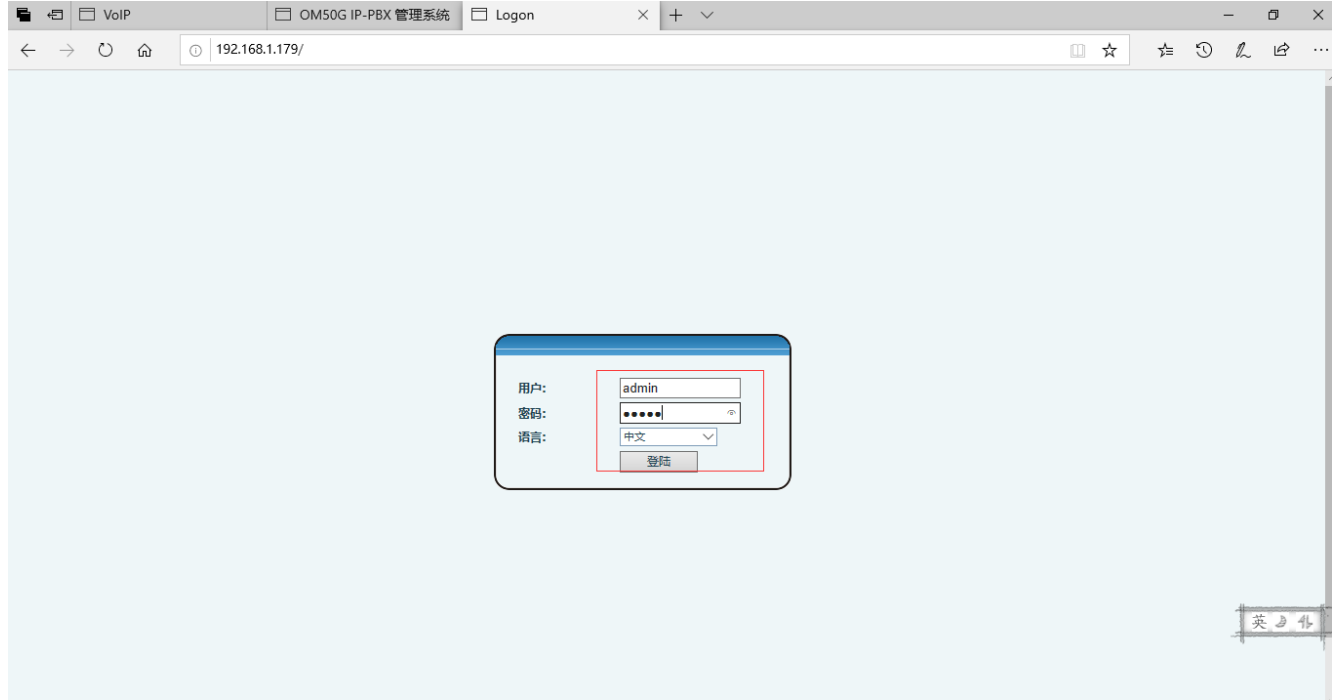

3.修改主机的 IP 地址为现场实际所需的地址;

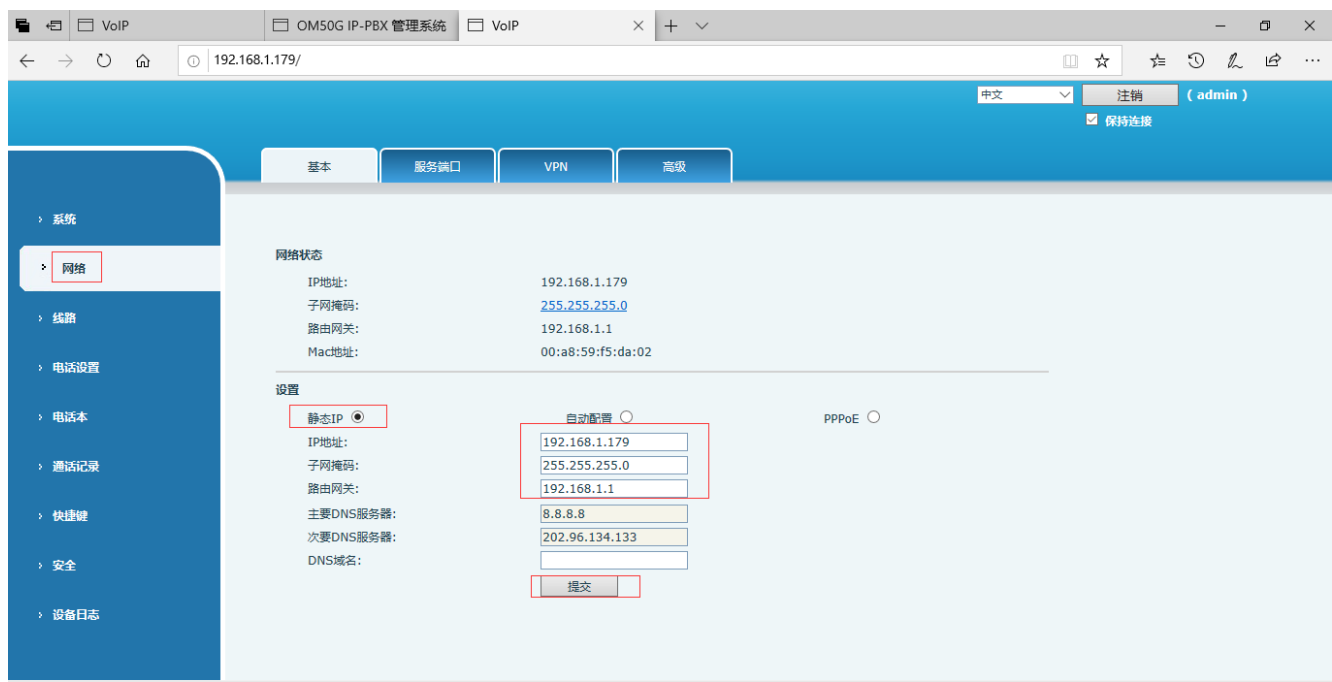

### 4.在注册界面进行注册,显示注册成功;

A:服务器地址填服务器的 IP 地址;

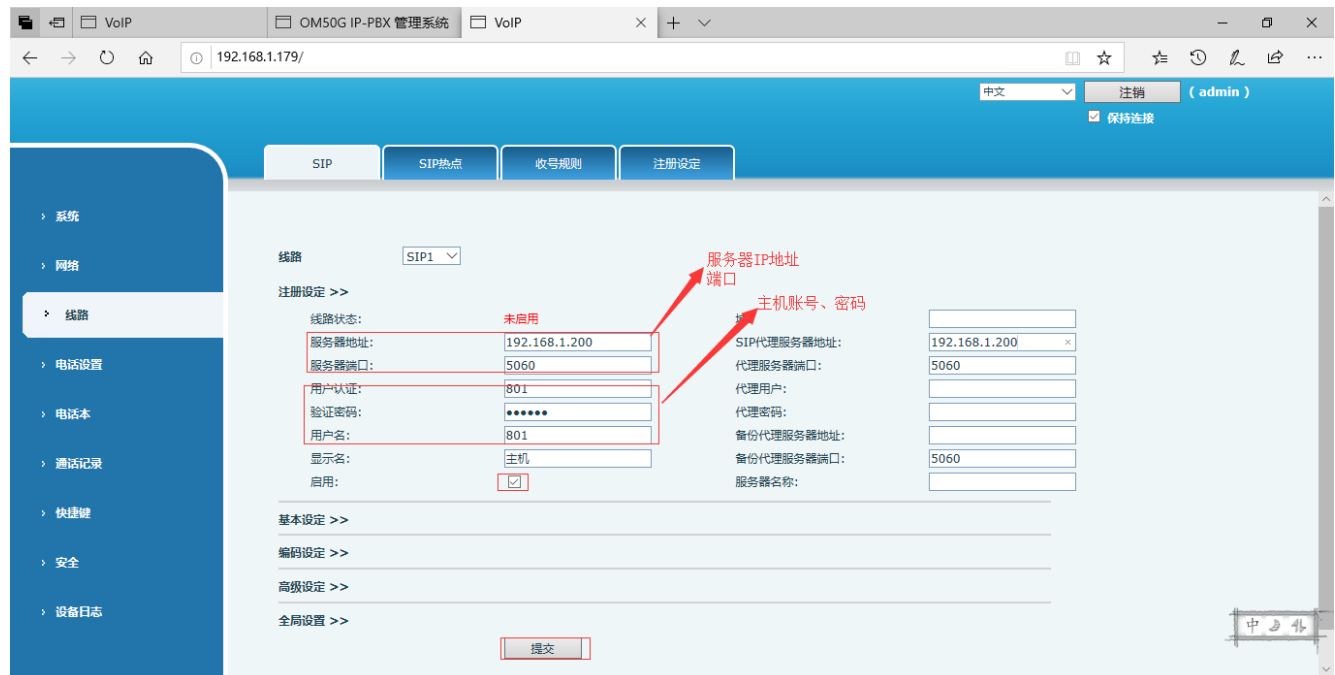

5.设置快捷键功能;(选填)

A:有快捷键: 在快捷键界面, 设置需要呼叫的分机号码或者其他信息, 一键呼叫;

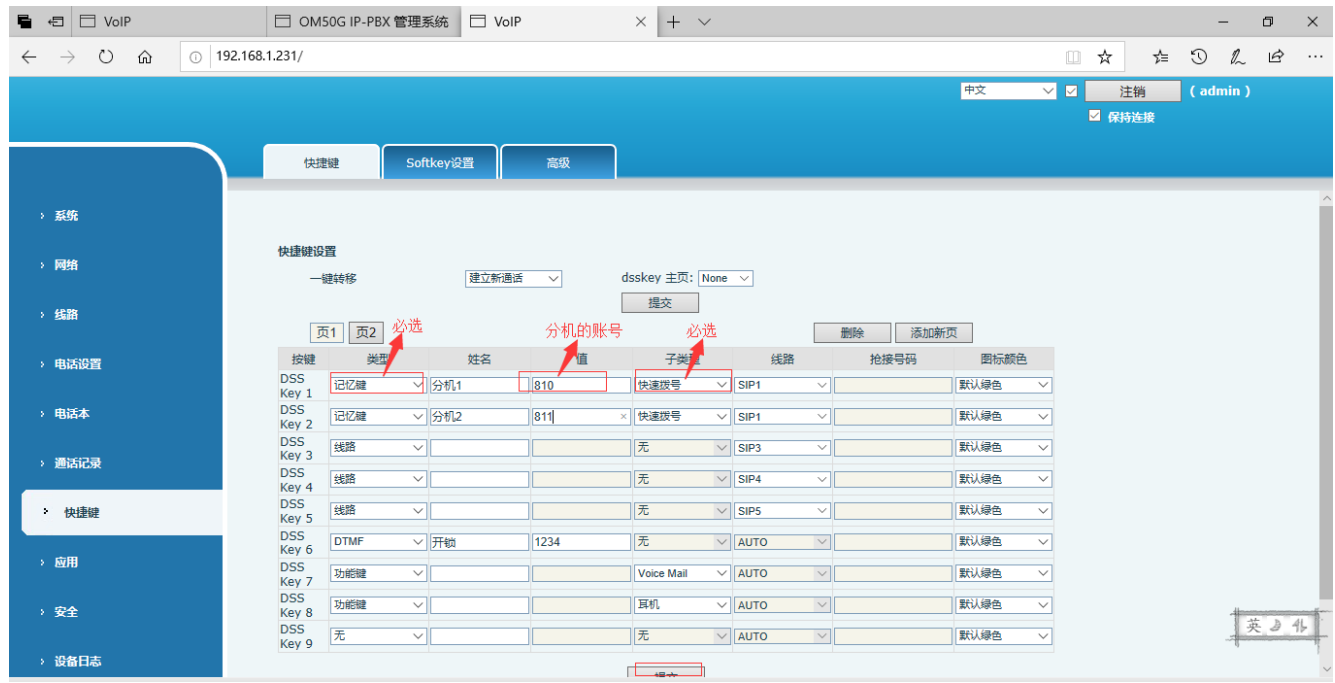

B:无快捷键:直接选择拨打分机号码呼叫 ;

#### **3**、分机配置

1.找到分机的默认 IP 地址;(默认是 192.168.1.128, 如果不是请联系技术人员)

2.谷歌浏览器登录分机的默认 IP 地址;(用户名 admin 密码 admin)

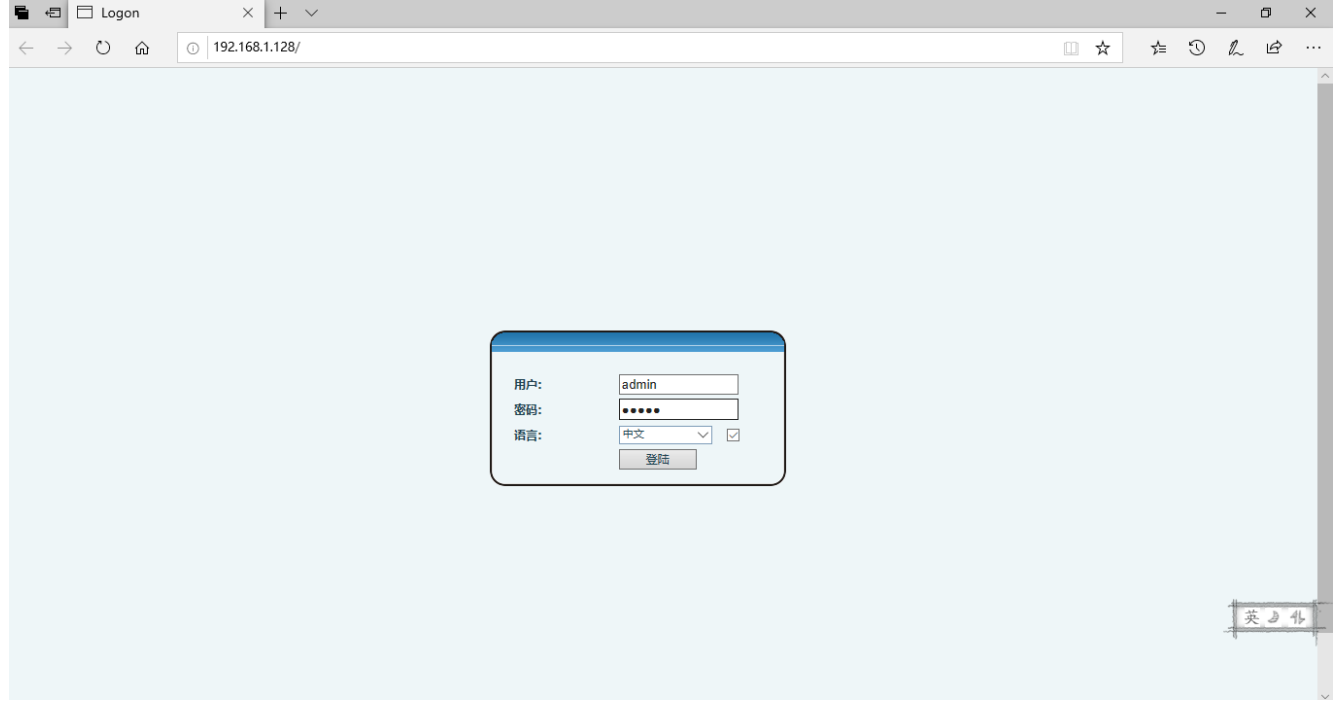

3.修改分机的 IP 地址为现场实际所需的地址;

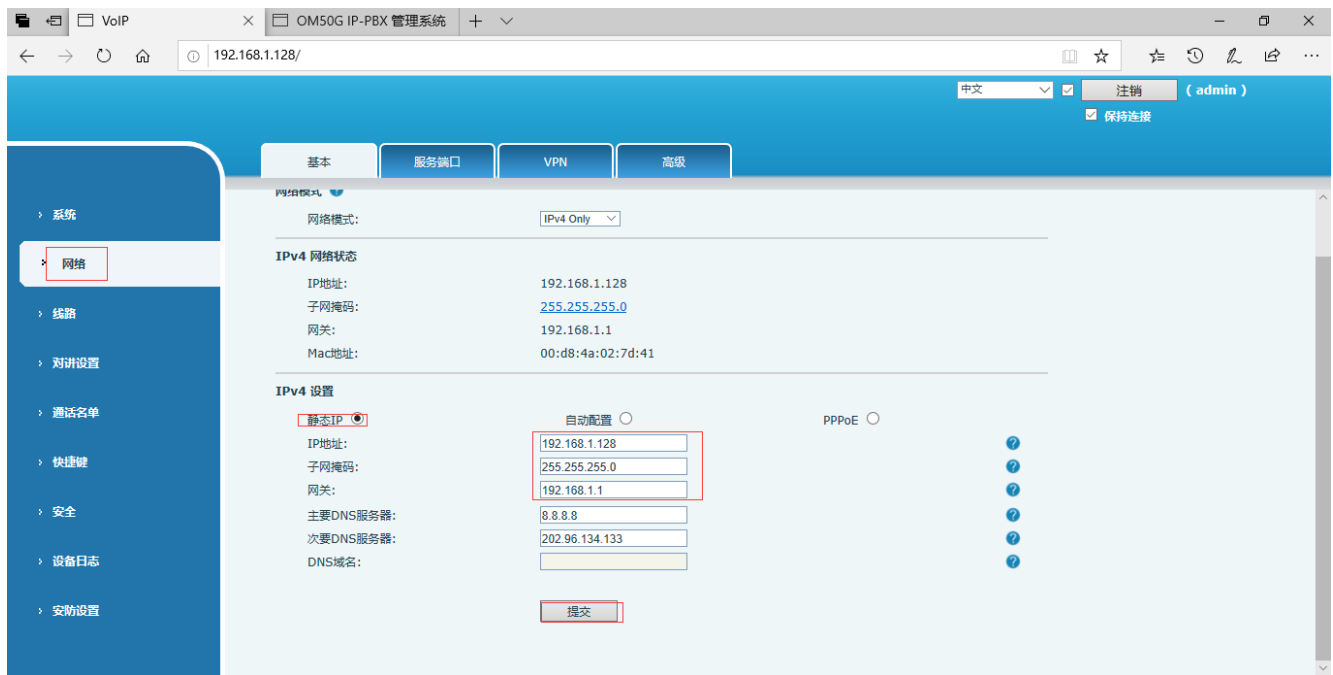

# 4.在注册界面进行注册,显示注册成功;

#### A:服务器地址填服务器的 IP 地址;

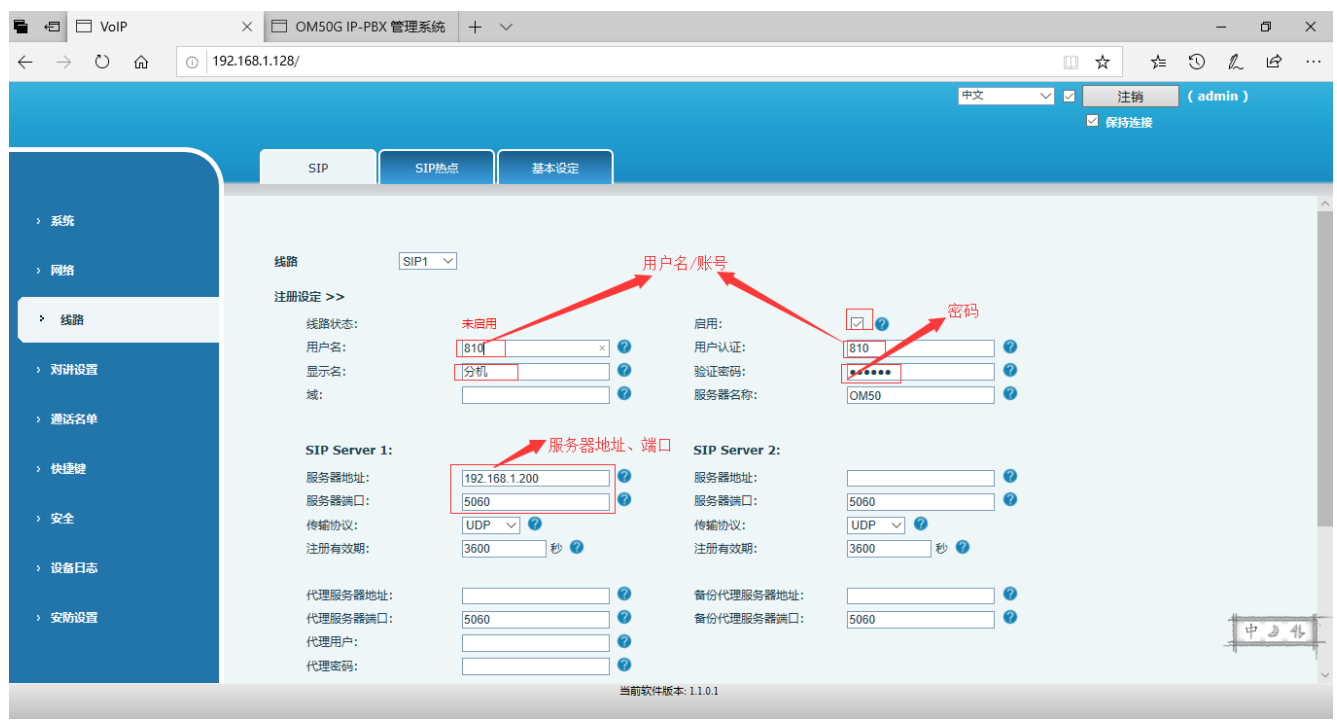

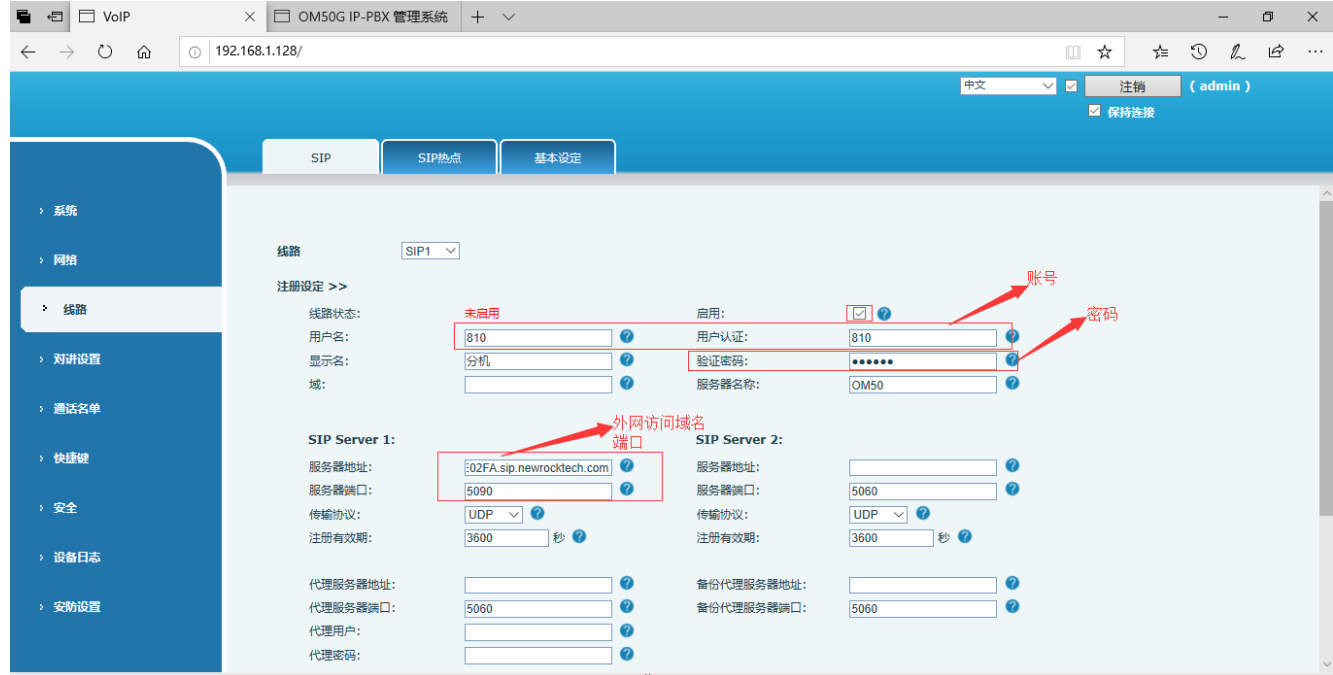

#### 5.设置快捷键功能;(记忆键/热键都行)

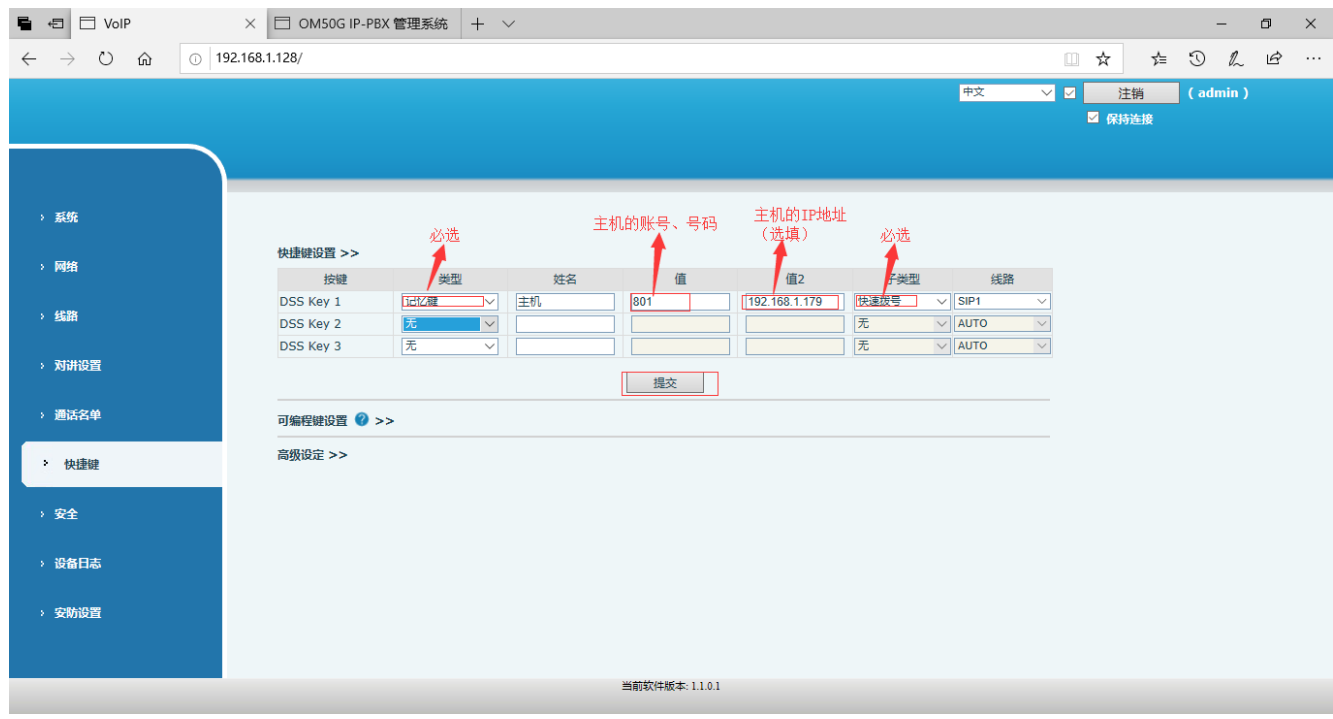

四、设备测试

# **1**、通话测试:

1.主机可以通过快捷键一键呼叫分机,并且可以双向通话; 2.主机可以通过拨号的方式呼叫分机,并且可以双向通话; 3.分机可以一键呼叫主机,并且可以双向通话;